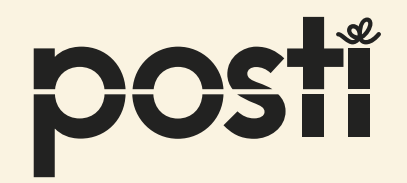

# **Posti Pro**  How to make a mailing plan

Magazine Pro Economy Publication

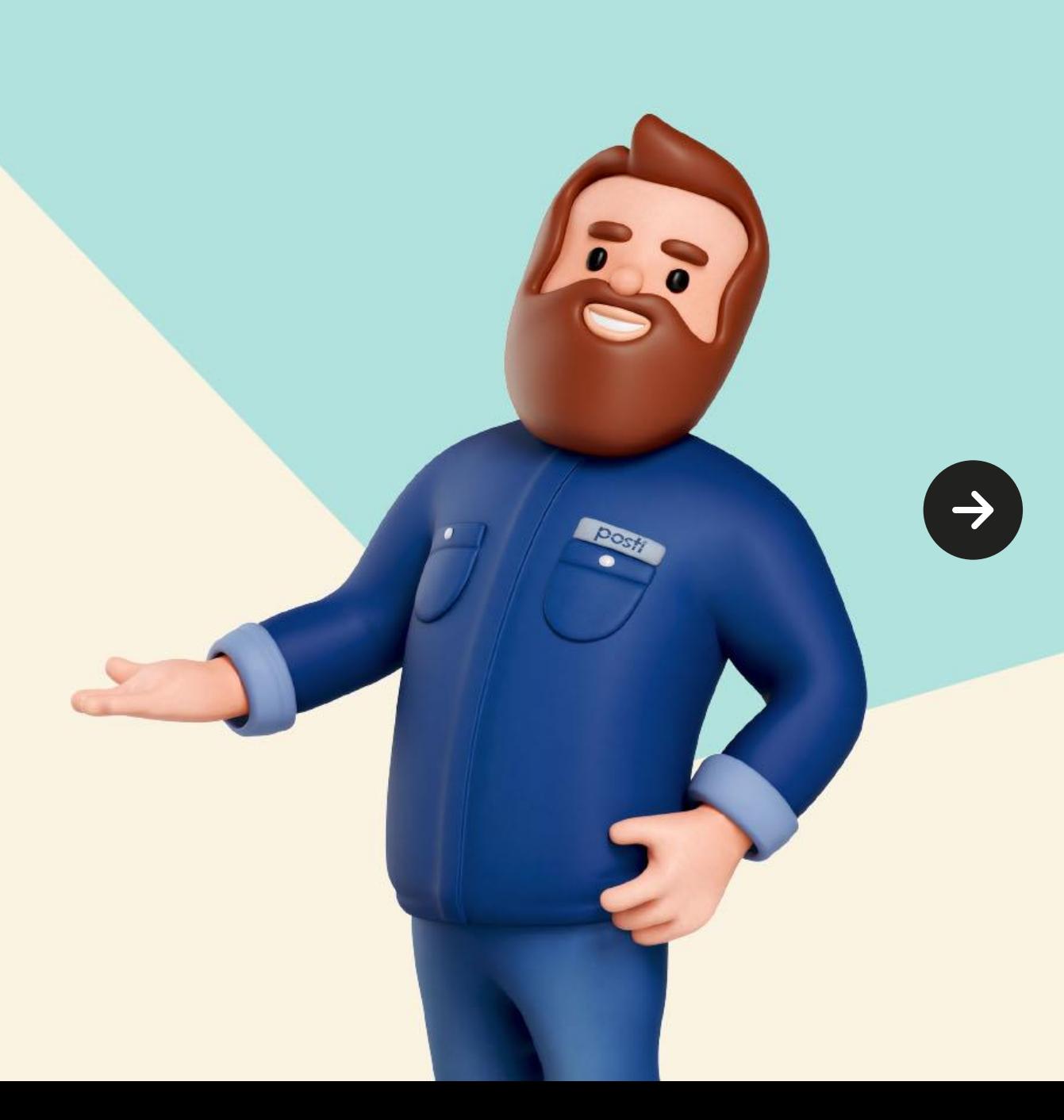

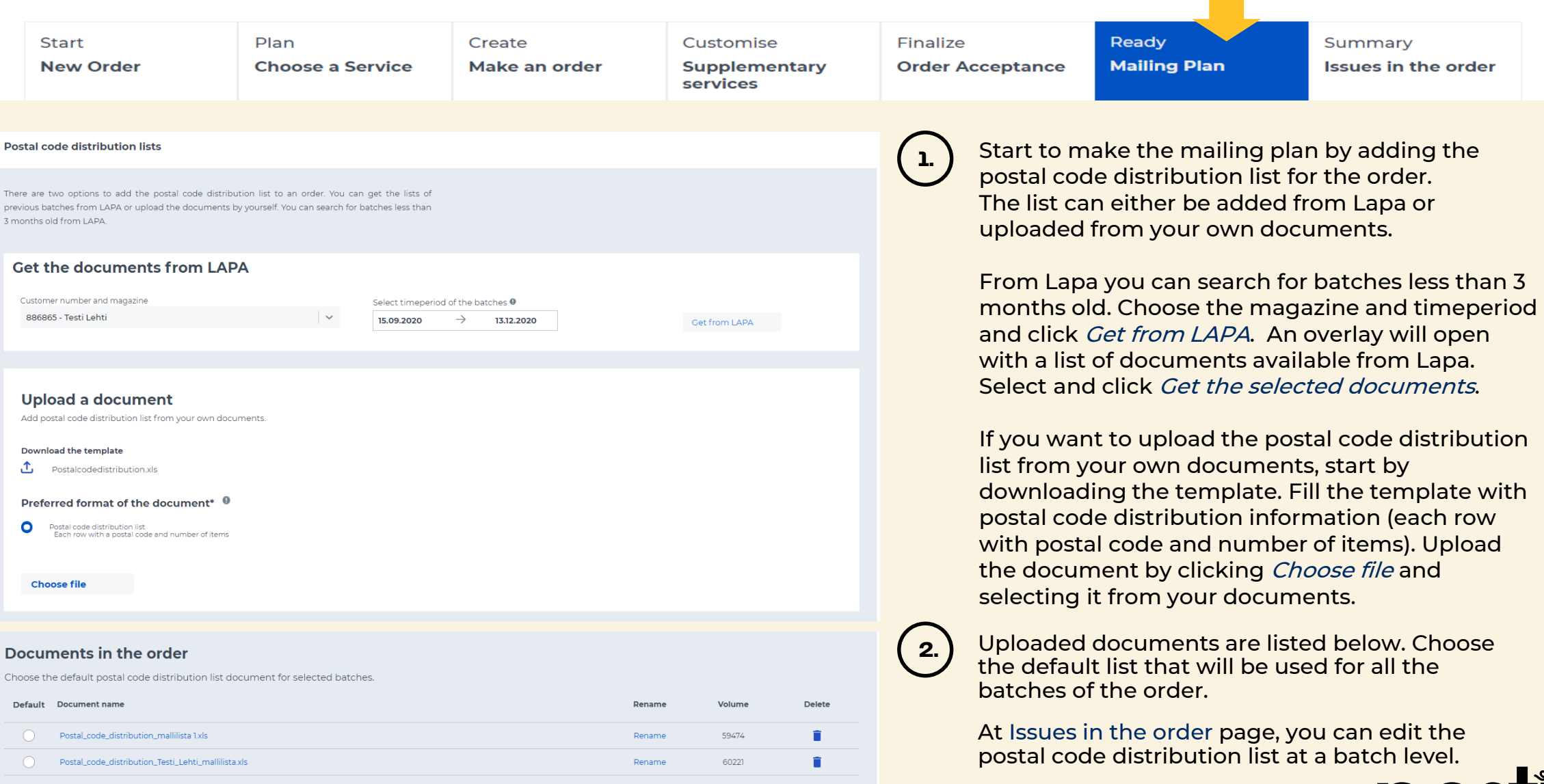

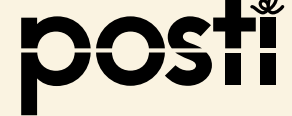

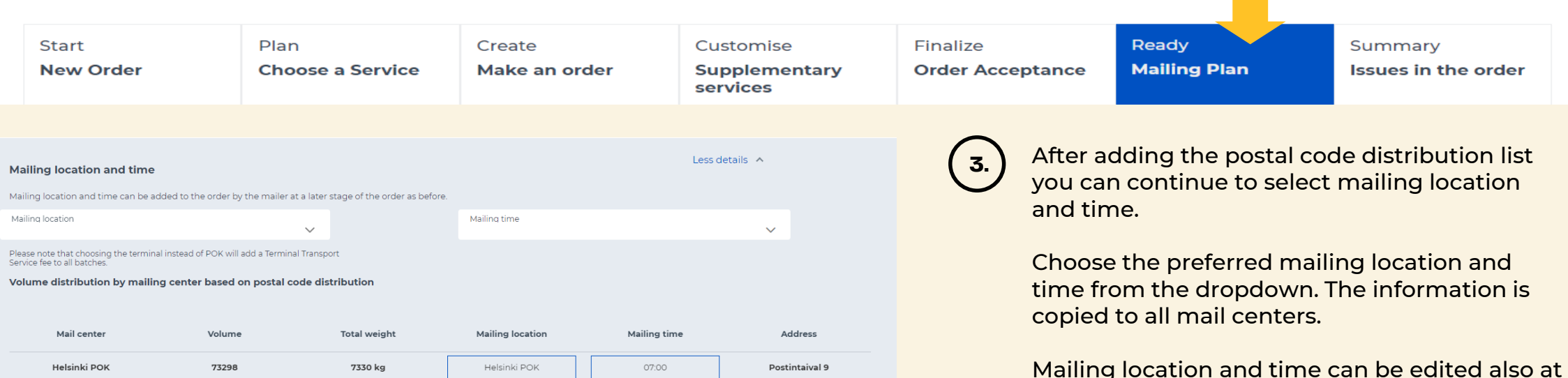

Postintaival 9

Postintaival 9

Postintaival 9

mail center level. In this section you can see the volume distribution by mailing center and the fields for editing mailing location and time for each mail center.

If non of the options for mailing location and time suit your needs, you can select Other and send a contact request to the Posti by clicking Send a contact request. Unapproved requests are shown in red.

Please remember to save all changes and after sending the contact request save again.

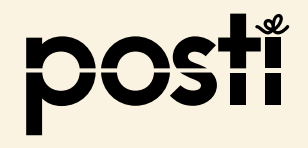

**Save changes** 

**Kuopio POK** 

Oulu POK

**Tampere POK** 

**Cancel changes** 

1144 kg

997 kg

2568 kg

Helsinki POK

Helsinki POK

Helsinki POK

07:00

07:00

07:00

#### **Mailing location and time problems?**

Send a contact request to the Posti to open a discussion about more suitable mailing locations and times for your needs.

11444

9974

25682

Send a contact request

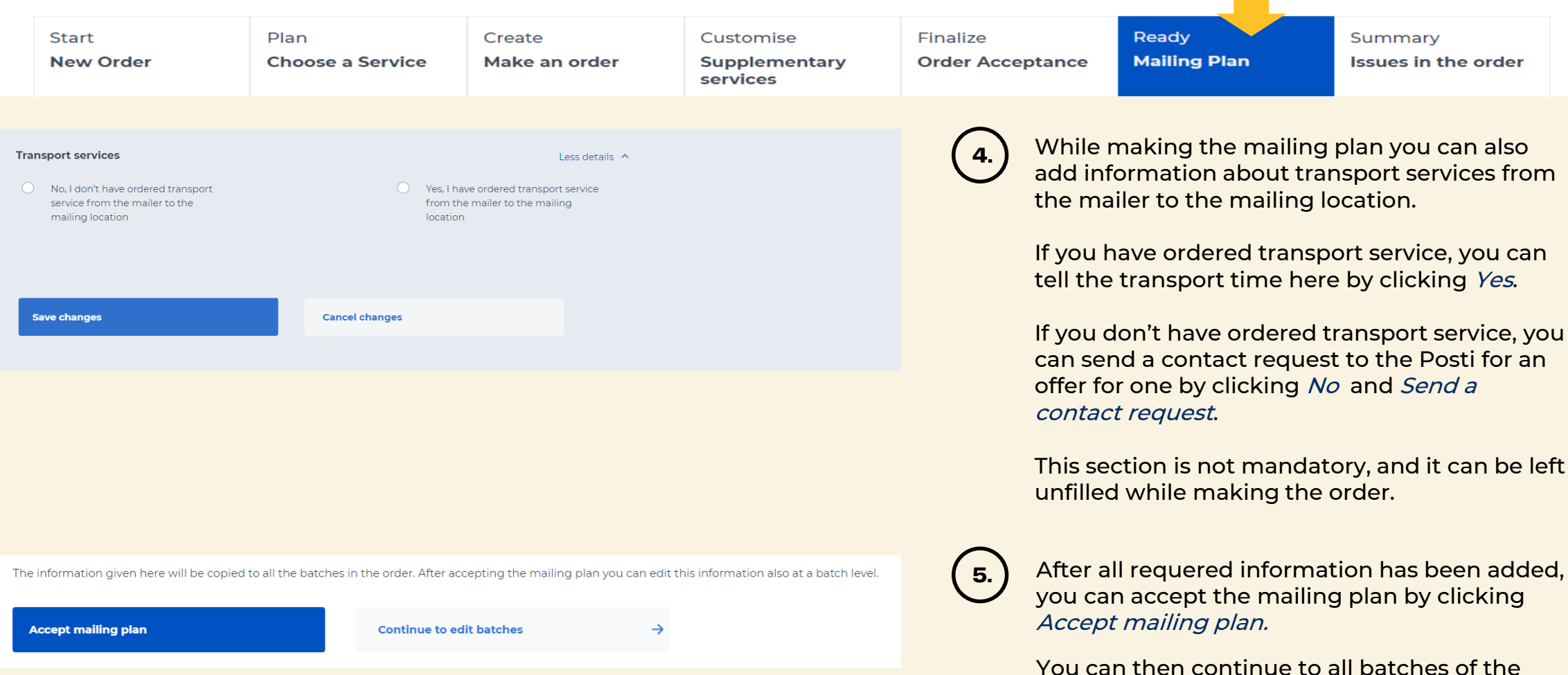

order list by clicking Continue to edit batches.

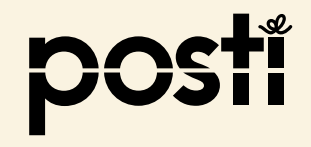

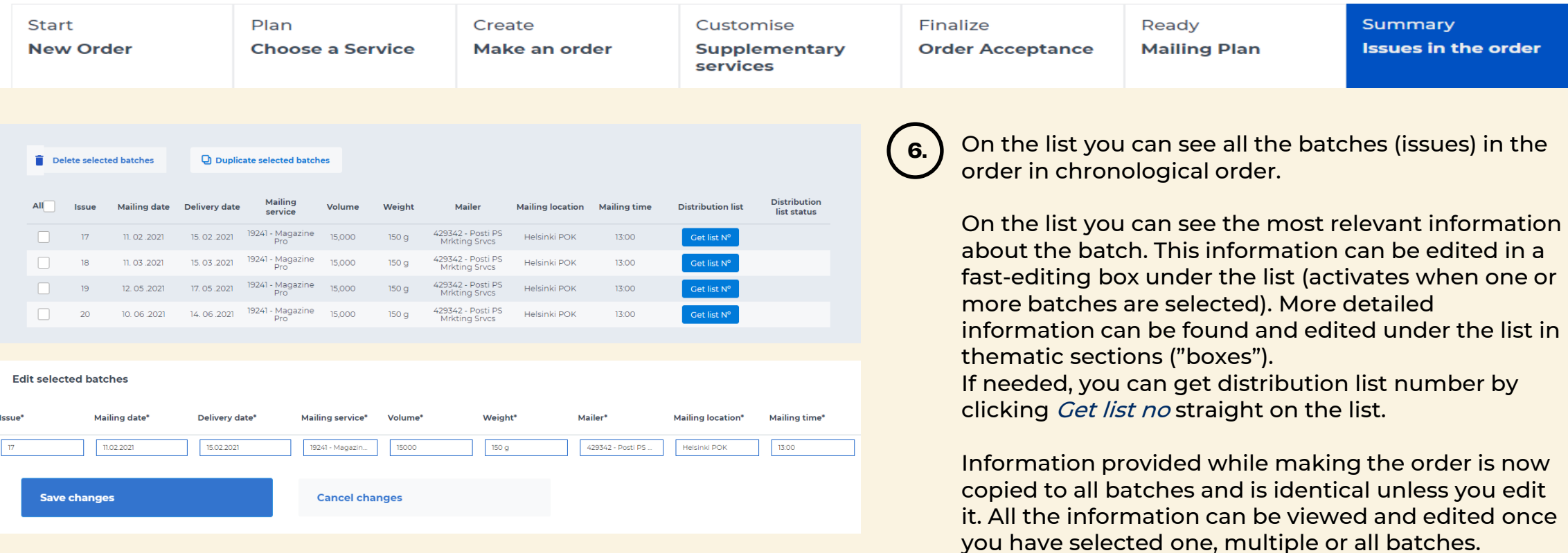

At this page you can edit one or multiple or all batches, and all the details regarding the order and the batches.

How to edit batches is covered in detail in a separate instruction material. There we will go through cases such as:

- Double issues numbering
- Magazine B-numbers
- Batches where batch size or measurements are different from the norm
- Postal code distribution and mailing location and time editing.

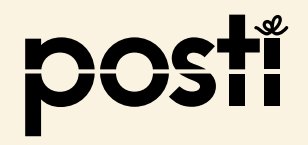

# **Questions?**

## **+358 200 77000 Mon-Fri from 9 am to 4 pm**

(local network charge/mobile call charge, queueing is subject to charge)

Development ideas and feedback **ptp@posti.com**

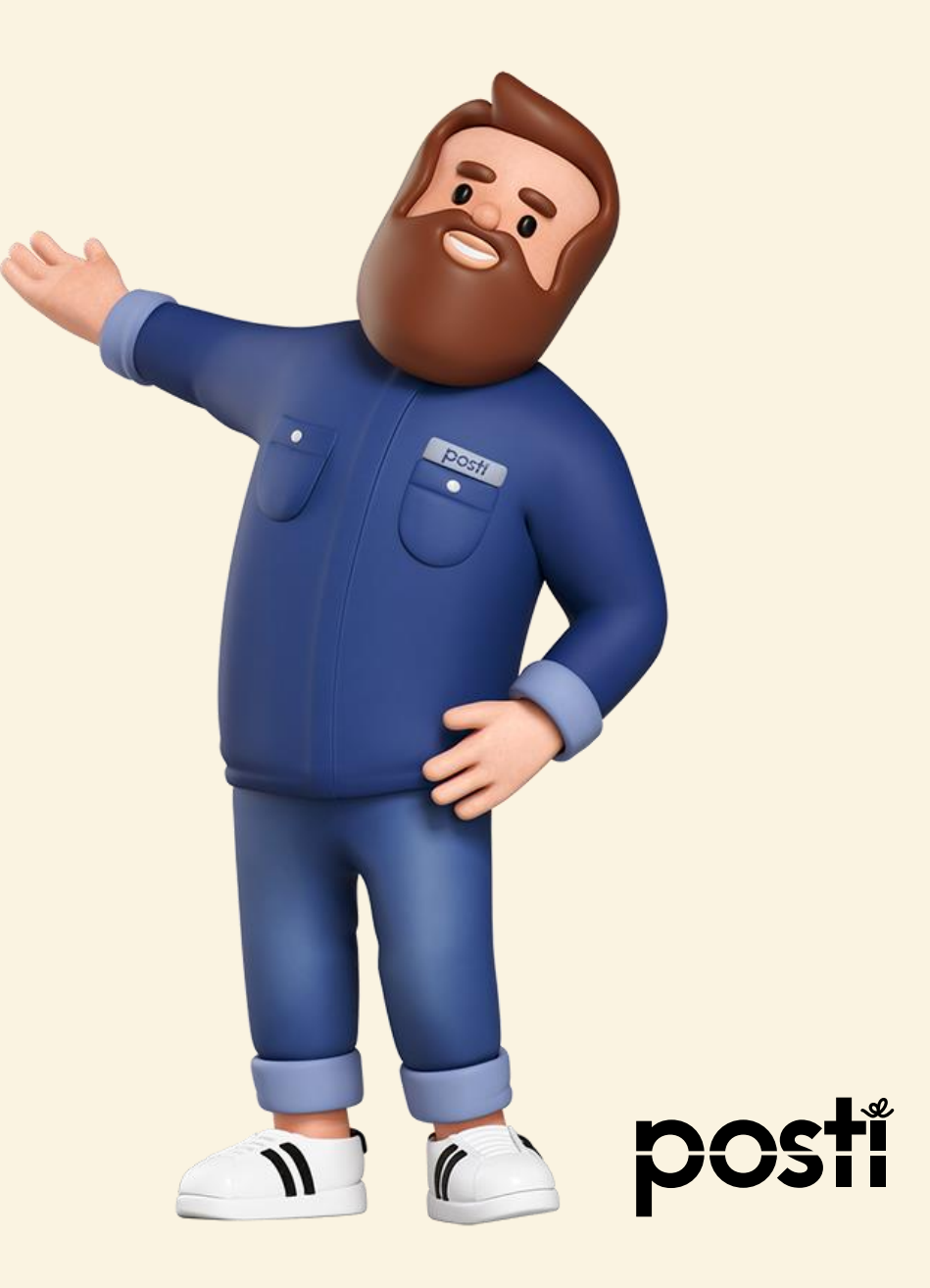